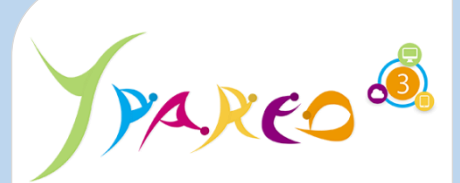

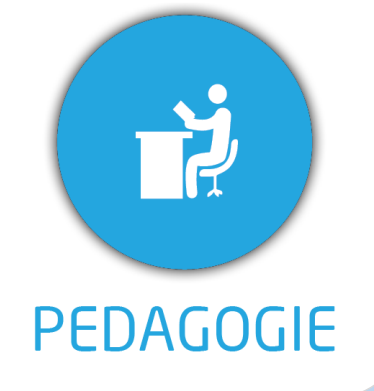

**DUREE :** *0,5 jour (03:30 heures)*

### **MODULE :**

*YPNPG – Net Pédagogique*

- ✓ *Assistant(e)s, responsables pédagogiques, Chefs de projet*
- ✓ *Référent Yparéo*
- ✓ *5 personnes maximum*

**PRE-REQUIS** 

✓ *Maîtrise de la navigation web.*

### **MOYENS PEDAGOGIQUES**

- ✓ *Formation à distance via MICROSOFT TEAMS*
- ✓ *Assistance technique et pédagogique tout au long de la formation car 100% avec un formateur (trice)*
- ✓ *L'activité pédagogique est réalisée en formation distancielle en alternant des présentations théoriques et la mise en œuvre de cas pratiques à distance.*
- ✓ *Chaque bénéficiaire dispose d'un accès à YPAREO pour mettre en œuvre des cas pratiques sur une base de test.*
- ✓ *A l'issue de la formation, chaque bénéficiaire dispose d'un accès à la plateforme e-Learning LEARNYMAG permettant de s'auto-évaluer.*

✓ *Formateur YMAG tout au long de la formation à distance*

- Un questionnaire individuel d'évaluation des objectifs *(formulaire web).* ✓ *Certificat de réalisation*
	-

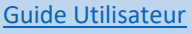

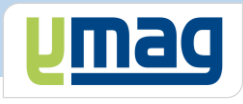

# **PLAN DE FORMATION YPAREO**

# NET SUIVI PEDAGOGIE - VERSION PROGRESSION - UTILISATION

# ✓ OBJECTIFS OPERATIONNELS

*A l'issue de cette formation, les stagiaires pourront réaliser au quotidien le suivi pédagogique en centre et de contrôler l'activité en entreprise dans le logiciel Net-YParéo Pédagogie.*

# ✓ OBJECTIFS PEDAGOGIQUES

*Être capable de maitriser la gestion du suivi pédagogique des apprenants du centre de formation dans le logiciel Net Yparéo Pédagogie.*

# **CONTENU**

## **Définir le cadre fonctionnel**

- Créer et gérer les modules
- Créer et gérer les séquences
- Importer le contenu d'une séquence
- Créer et gérer les périodes de progression

# **Saisir le cahier de texte**

 Effectuer la saisie du cahier de texte Définir et suivre le travail à faire

## **Saisir la progression**

 Saisir la progression des séquences Personnaliser les séquences par apprenant Visualiser et compléter les observations période Associer des documents

## **Utiliser le bilan du cahier de texte**

 Consulter par période Imprimer par période